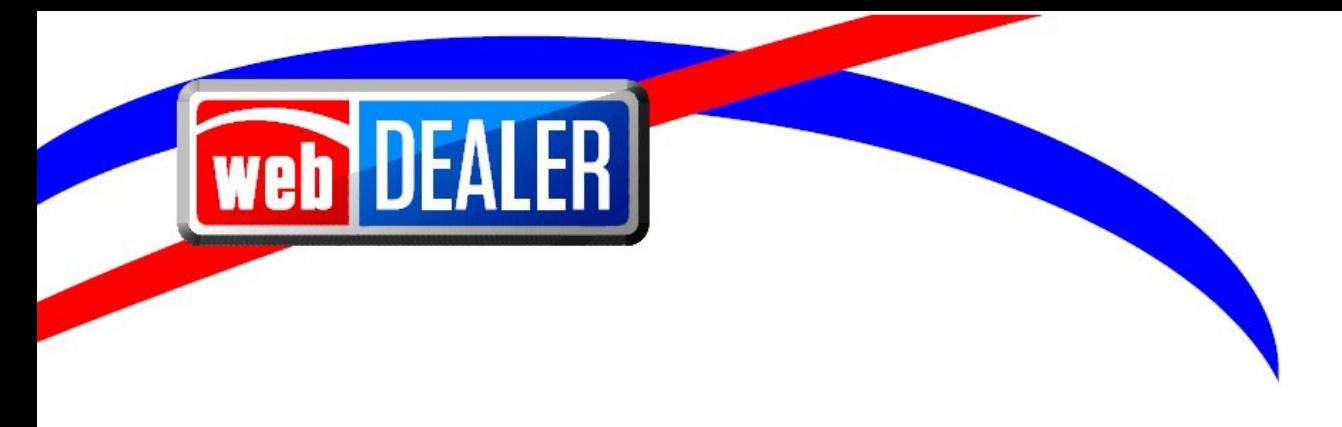

# **webDEALER User Guide Addendum Release 23.3**

June 2023 webDEALER

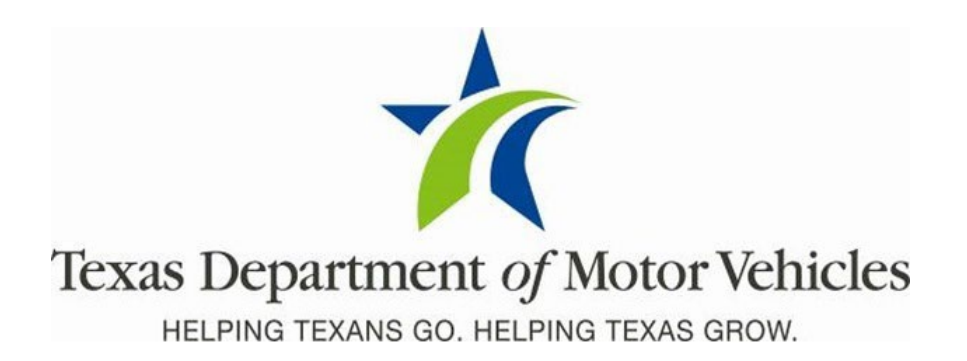

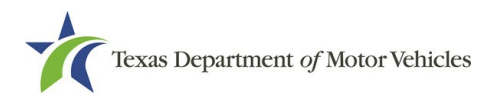

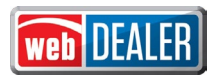

# **Contents**

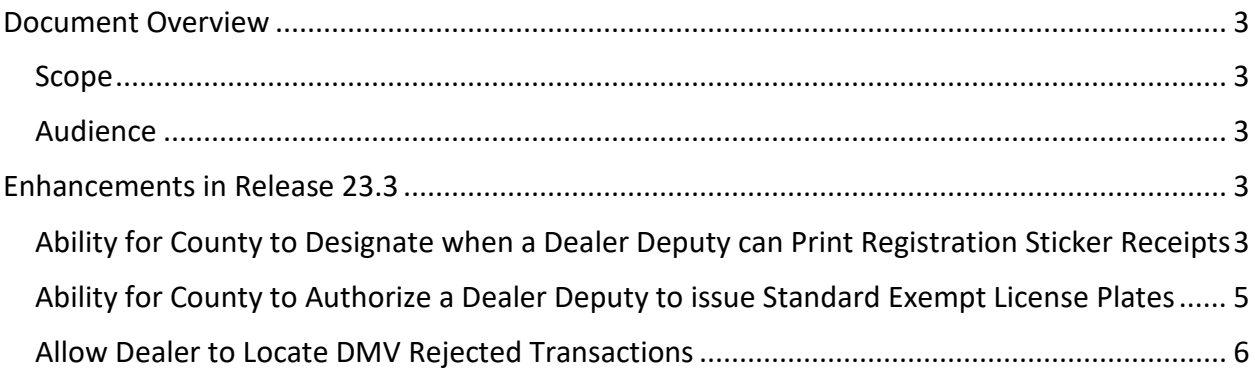

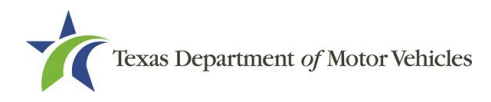

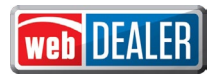

## <span id="page-2-0"></span>**Document Overview**

This document describes the latest software changes made to the Texas Department of Motor Vehicles (TxDMV) webDEALER software application.

#### <span id="page-2-1"></span>**Scope**

The scope of this is to identify recent software changes to the webDEALER application as documented in the latest webDEALER User Guides. This document does not provide step-bystep instructions on how to use webDEALER.

#### <span id="page-2-2"></span>**Audience**

The intended audience of this document are users of webDEALER.

# <span id="page-2-3"></span>**Enhancements in Release 23.3**

## <span id="page-2-4"></span>**Ability for County to Designate when a Dealer Deputy can Print Registration Sticker Receipts**

Currently, a dealer set up with license plate and sticker inventory can print a receipt with a sticker at the time of submission of the title application and at time of approval.

A county can now configure a dealer to only print sticker receipts at time of approval:

- 1. Go to Entities  $\rightarrow$  Dealer Management
- 2. Select a Dealer name
- 3. Under Account Details for that dealer go to "Configure"
- 4. Select the appropriate radio button for "Issue Registration Stickers in Approved Status Only"

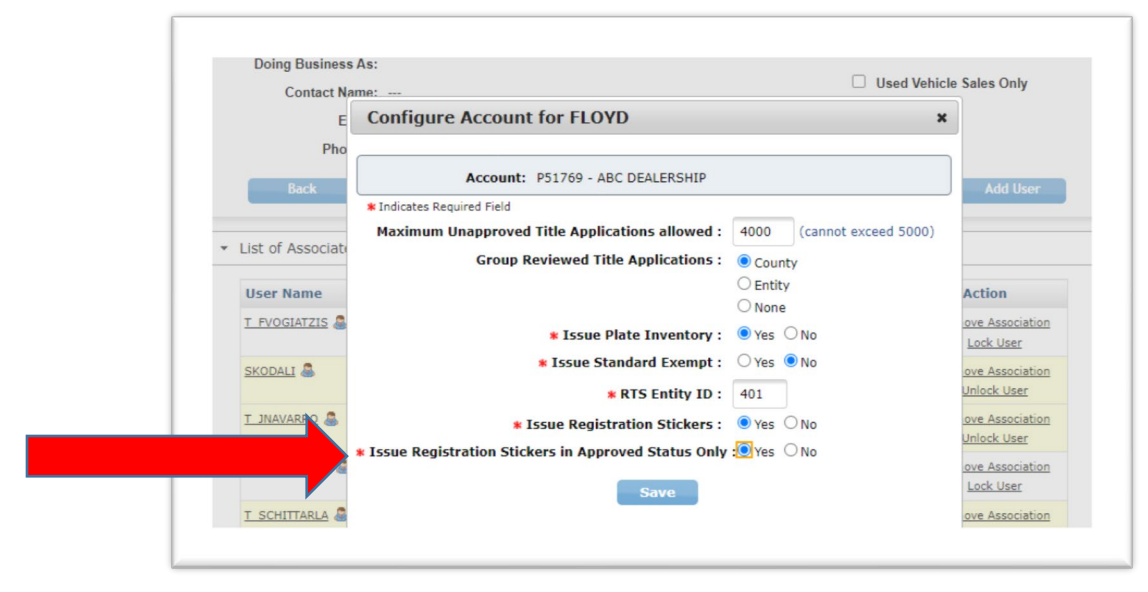

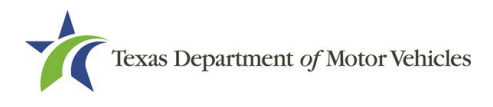

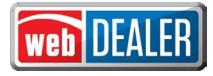

If a dealer is set to only print sticker receipts in an Approved status and attempts to print the receipt in another status, the receipt will not contain the sticker. The Sticker Print column will be ---.

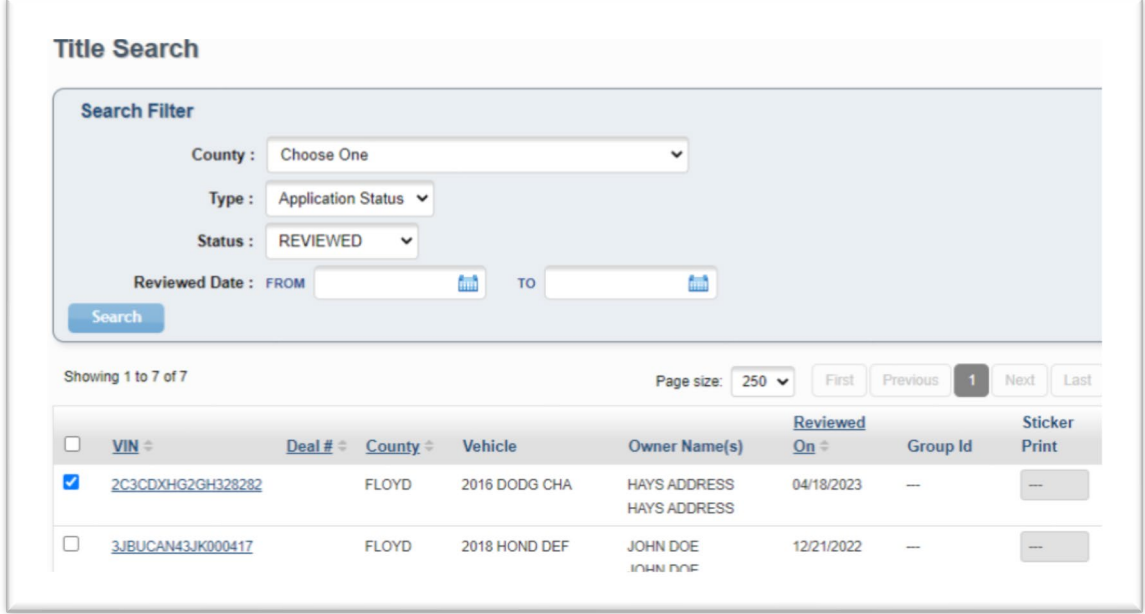

Stickers will print with the receipt when the title application is in APPROVED status. The Sticker Print count will display a number if the sticker receipt has been printed. A limit of two prints is still the max limit per transaction. If sticker print is --- or 2 the receipt will print without the sticker.

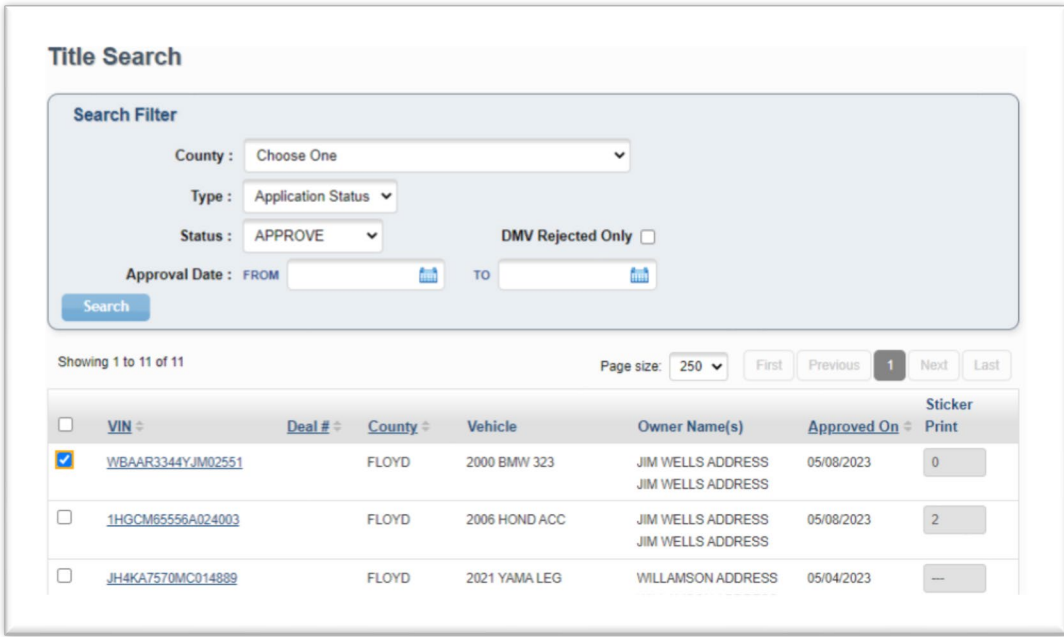

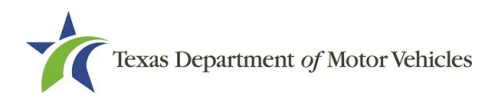

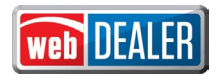

# <span id="page-4-0"></span>**Ability for County to Authorize a Dealer Deputy to issue Standard Exempt License Plates**

The County can now authorize a Dealer Deputy to issue Standard Exempt Inventory under the dealer's Account Details page, which will provide the dealer the ability to create standard and regular exempt title transactions.

A new **Exempt** checkbox will be enabled on the Owner Information page when a Dealer Deputy has appropriate inventory.

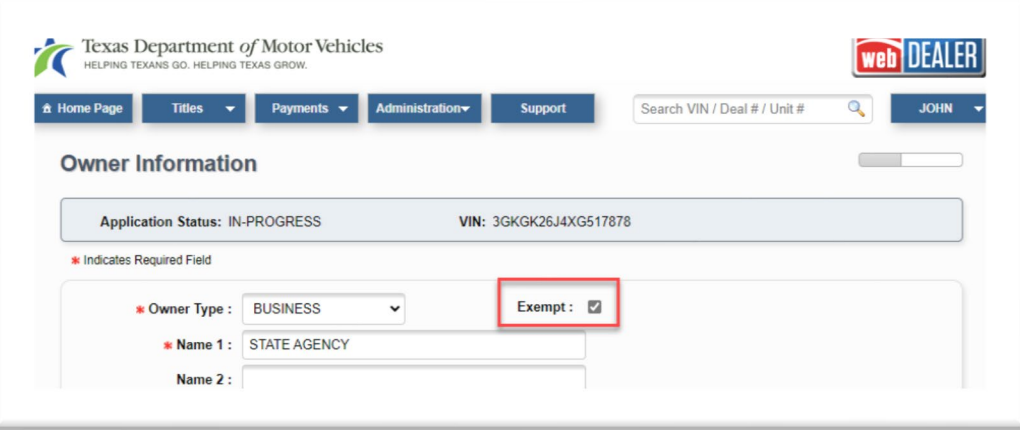

If the Exempt checkbox is selected, then the Plate and Sticker Information page will provide the dealer the ability to assign a license plate to the transaction as either Regular or Standard Exempt.

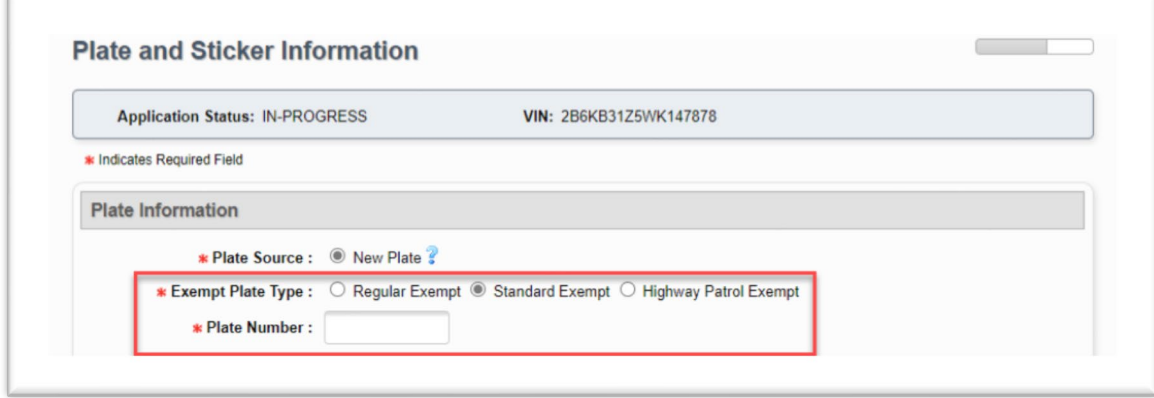

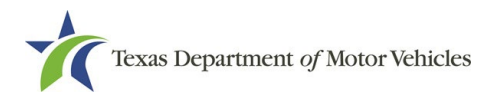

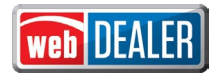

## <span id="page-5-0"></span>**Allow Dealer to Locate DMV Rejected Transactions**

In webDEALER, a dealer can now locate transactions that are DMV Rejected from the Title Search page by selecting the Approve status, checking the **DMV Rejected Only** checkbox and selecting Search.

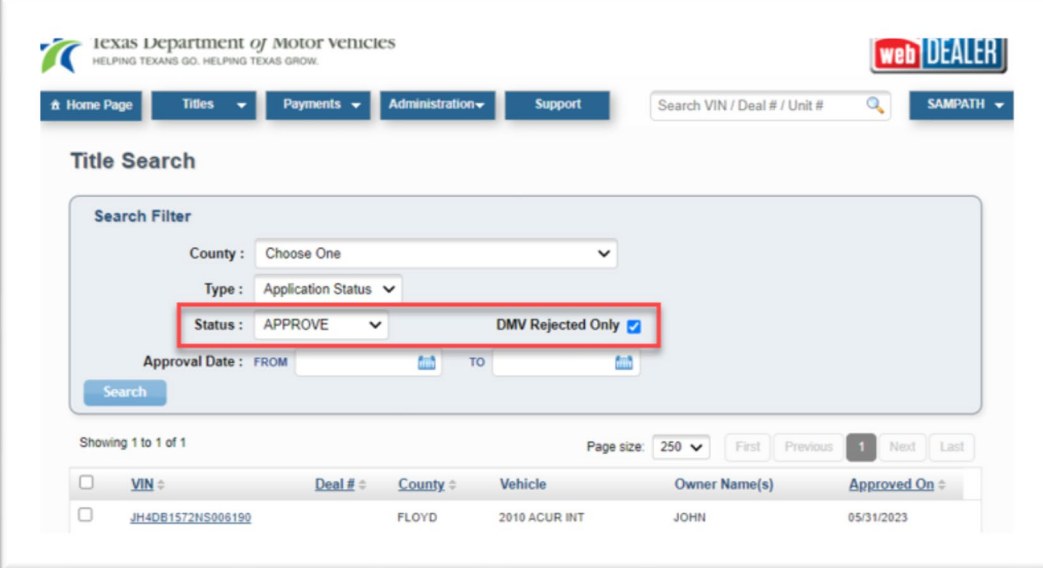

A list of transactions that are rejected will be returned. Selecting a VIN takes you to the Title Preview page where the DMV Rejected status is a hyperlink that displays the Transaction History.

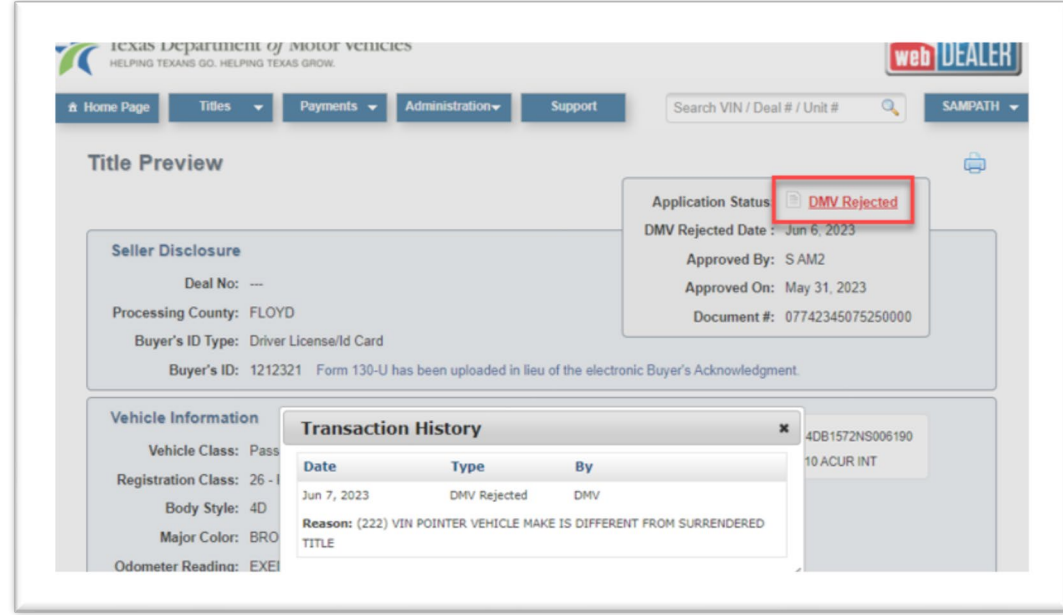

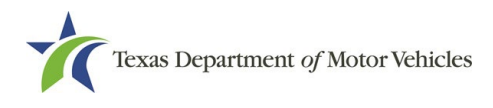

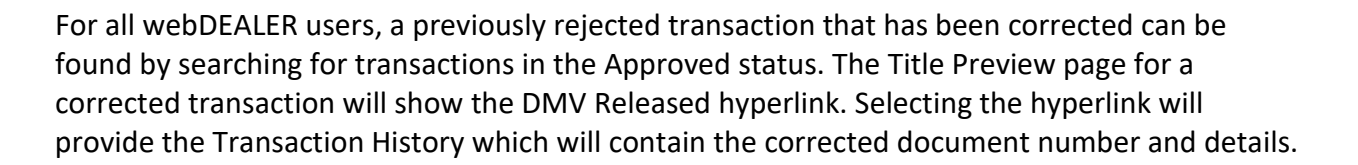

**Note:** Any transactions that were corrected prior to the 23.2 RTS Release will continue to reflect as DMV Rejected until clean-up efforts can be accomplished with a future release.

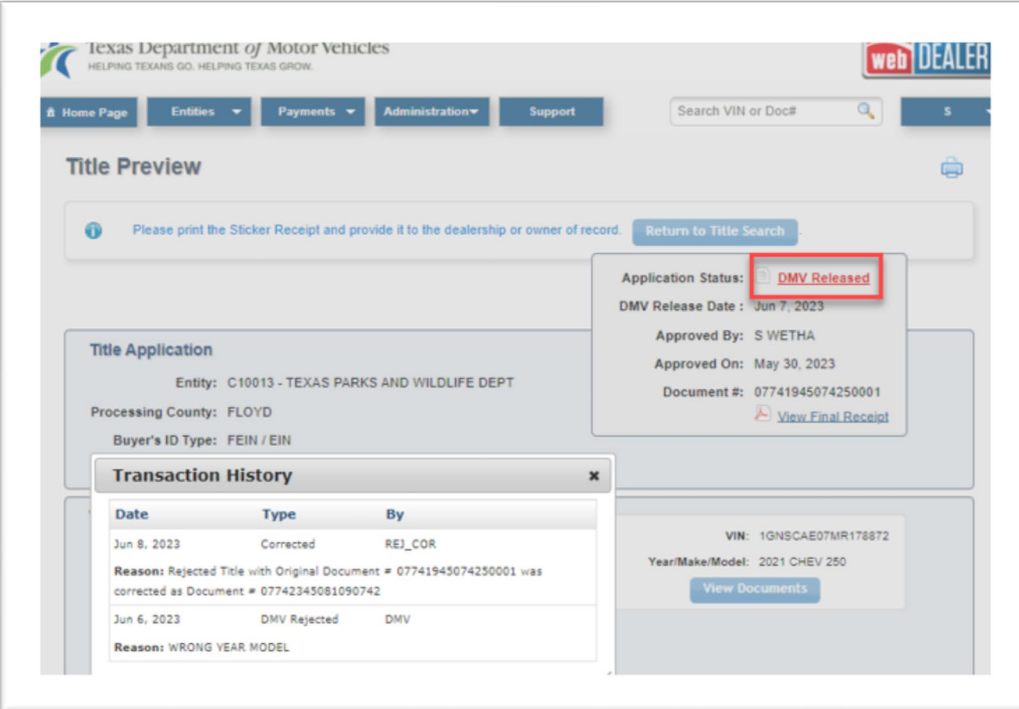

web